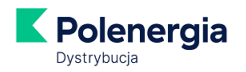

# **Moja Polenergia - FAQ**

- 1. Co to jest Moja Polenergia?
- 2. Kto może korzystać z Mojej Polenergii
- 3. Jak uzyskać dostęp do Mojej Polenergii?
- 4. Formularz rejestracji wypełniony, jak się zalogować?
- 5. Nie mogę się zarejestrować, co robić?
- 6. Nie pamiętam hasła, co robić?
- 7. Nie pamiętam loginu, co robić?
- 8. Nie mogę się zalogować, co robić?
- 9. Ile kosztuje założenie i prowadzenie konta w serwisie?
- 10. Czy korzystanie z Mojej Polenergii jest bezpieczne?
- 11. Na jakich urządzeniach będzie działać Moja Polenergia?
- 12. Jakie oprogramowanie jest przydatne w czasie korzystania z serwisu?
- 13. Jak sprawdzić aktualne saldo?
- 14. Jak opłacać rachunki?
- 15. Skąd mam wiedzieć, że pojawił się nowy dokument dotyczący płatności?
- 16. Jak mogę sprawdzić ile prądu zużywam?
- 17. Czy muszę się logować do Mojej Polenergii zawsze, gdy chcę zobaczyć fakturę?
- 18. Jak aktywować e-fakturę w Mojej Polenergii?
- 19. Jak mogę zmienić swoje dane (adres e-mail kontaktowy, adres e-mail do wysyłki faktur, adres korespondencyjny itp.)?
- 20. Jak szybko będę obsługiwany/obsługiwana poprzez serwis?

**----------------------------------------------------------------------------------------------------**

### **1. Co to jest Moja Polenergia?**

To Elektroniczne Biuro Obsługi Klienta dostępne zarówno na stronie [www.moja.polenergia.pl,](http://www.moja.polenergia.pl/) jak i w aplikacji mobilnej Moja Polenergia.

- prosty i szybki dostęp do faktur i salda
- wygodne i bezpieczne płatności elektroniczne
- dane dotyczące zużycia energii elektrycznej
- powiadomienia o wystawieniu faktury i zbliżającym się terminie płatności
- oszczędność papieru

### **2. Kto może korzystać z Mojej Polenergii**

Klienci z segmentu gospodarstw domowych oraz osoby prowadzące jednoosobową działalność gospodarczą rozliczanie w grupach taryfowych G.

### **3. Jak uzyskać dostęp do Mojej Polenergii?**

### *Sposób 1*

Jeśli podpisując z nami umowę zaznaczyłeś/zaznaczyłaś zgodę na założenie elektronicznego konta w Mojej Polenergii, otrzymasz od nas link aktywacyjny na wskazany przez Ciebie adres e-mail. Aktywowanie konta w Mojej Polenergii nastąpi po kliknięciu w otrzymany od nas link. **Ważne!** – masz

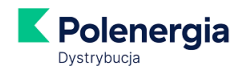

na to **48 godzin**, po tym czasie link traci ważność i wymagana jest samodzielna rejestracja (patrz: Sposób 2).

# *Sposób 2*

Dostęp możesz aktywować samodzielnie po otrzymaniu pierwszej faktury:

a. Wejdź na stronę [www.moja.polenergia.pl](http://www.moja.polenergia.pl/) i wybierz przycisk "Zarejestruj się"

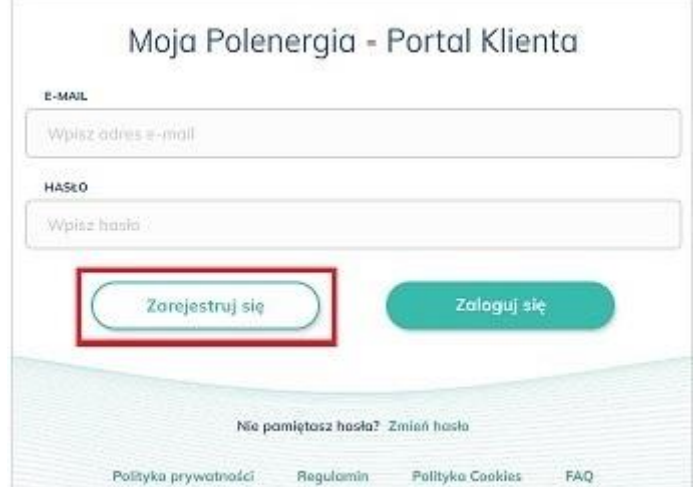

- b. Pojawi się prośba o przygotowanie numeru płatnika (czyli Twojego indywidualnego 8-cyfrowego kodu, który znajdziesz na fakturze) oraz numeru PESEL (w przypadku konta prywatnego) lub NIP (w przypadku działalności gospodarczej).
- c. Kolejny krok to wypełnienie formularza rejestracji: podaj adres e-mail (zapamiętaj podany adres!), numer telefonu, numer płatnika; stwórz i podaj hasło dostępowe oraz zapoznaj się z Regulaminem świadczenia usługi

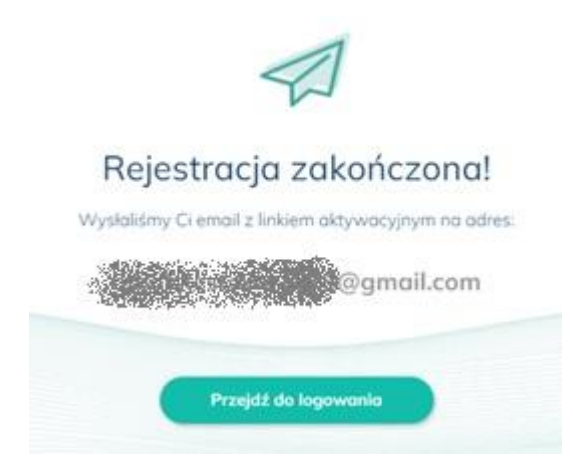

- d. Na podany w formularzu adres e-mail otrzymasz od nas link aktywacyjny. Aktywowanie konta w Mojej Polenergii nastąpi po kliknięciu w link. **Ważne!** – masz na to **48 godzin**, po tym czasie link traci ważność i wymagana jest ponowna rejestracja.
- e. Gotowe! teraz możesz zalogować się do Mojej Polenergii korzystając z loginu (**loginem jest adres e-mail**) i hasła podanych w procesie rejestracji bez względu na to czy korzystasz z przeglądarki internetowej, czy aplikacji mobilnej na smartfonie.

**Możesz zarejestrować się także z poziomu aplikacji** mobilnej Moja Polenergia. Odbywa się to analogicznie do rejestracji poprzez witrynę internetową.

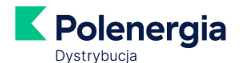

# **4. Formularz rejestracji wypełniony, jak się zalogować?**

Wejdź na stronę główną [www.moja.polenergia.pl](http://www.moja.polenergia.pl/) lub otwórz aplikację mobilną Moja Polenergia. W polu "Logowanie" wpisz swój adres e-mail i hasło podane przez Ciebie w procesie rejestracji, a następnie kliknij przycisk "Zaloguj".

# **5. Nie mogę się zarejestrować, co robić?**

Pamiętaj, że do Mojej Polenergii zarejestrować się mogą klienci z segmentu gospodarstw domowych oraz osoby prowadzące jednoosobową działalność gospodarczą rozliczanie w grupach taryfowych G.

Przyczyny braku możliwości rejestracji (przy spełnionym powyższym warunku):

- umowa nie jest zarejestrowana w systemie,
- system nie rozpoznał wprowadzonego przez Ciebie numeru płatnika (czyli Twojego indywidualnego 8-cyfrowego kodu, który znajdziesz na fakturze),
- podany PESEL (lub NIP) jest błędny.

W przypadku zaistnienia wyżej wymienionych przyczyn skontaktuj się z nami: [kontakt@mojapolenergia.pl,](mailto:kontakt@mojapolenergia.pl) infolinia 699 606 707

### **6. Nie pamiętam hasła, co robić?**

- a. Wejdź na stronę [www.moja.polenergia.pl](http://www.moja.polenergia.pl/) (lub do aplikacji mobilnej Moja Polenergia) i kliknij link "Ustaw nowe hasło"/"Zresetuj hasło".
- b. Wpisz adres e-mail podany przez Ciebie podczas rejestracji do Mojej Polenergii (lub wskazany na umowie przy zgodzie na założenie konta w Mojej Polenergii).
- c. Na adres ten wyślemy link do zmiany hasła. **Uwaga! - link jest ważny 24h**.
- d. Kliknij w otrzymany link i ustal nowe hasło.

### **7. Nie pamiętam loginu, co robić?**

Loginem jest adres e-mail podany przez Ciebie podczas rejestracji w Mojej Polenergii (lub wskazany na umowie przy zgodzie na założenie konta w Mojej Polenergii).

Jeżeli nie możesz go odnaleźć, skontaktuj się z nami na [kontakt@mojapolenergia.pl.](mailto:kontakt@mojapolenergia.pl)

### **8. Nie mogę się zalogować, co robić?**

Sprawdź, czy zostały wprowadzone poprawne dane logowania w postaci loginu oraz hasła.

Pamiętaj, że login to adres e-mail podany przez Ciebie podczas rejestracji (lub wskazany na umowie przy zgodzie na założenie konta w Mojej Polenergii).

Jeśli problem pojawia się nadal - skontaktuj się z nami: [kontakt@mojapolenergia.pl,](mailto:kontakt@mojapolenergia.pl) infolinia 699 606 707.

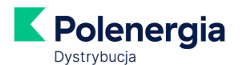

**9. Ile kosztuje założenie i prowadzenie konta w serwisie?**

Rejestracja i korzystanie z serwisu jest bezpłatne.

# **10. Czy korzystanie z Mojej Polenergii jest bezpieczne?**

Komunikacja odbywa się z użyciem certyfikatu SSL, który potwierdza bezpieczeństwo szyfrowania danych przesyłanych pomiędzy użytkownikiem a serwerem. Jest gwarantem zachowania poufności danych i całej komunikacji. Gwarancja ta jest udzielana przez niezależny podmiot, czyli wystawcę certyfikatu.

#### **11. Na jakich urządzeniach będzie działać Moja Polenergia?**

Moja Polenergia w wersji na przeglądarki internetowe:

- a) Microsoft Edge od wersji 14
- b) FireFox od wersji 52
- c) Chrome od wersji 49
- d) Safari od wersji 10

Moja Polenergia w wersji na telefony:

- a) System Android od wersji 5.0
- b) System IOS od wersji 12

### **12. Jakie oprogramowanie jest przydatne w czasie korzystania z serwisu?**

Przydatny jest program AdobeTM Reader do przeglądania plików w formacie .pdf - w tym formacie zapisane są np. faktury do pobrania z serwisu i ewentualnego wydruku. Program jest bezpłatny i można go pobrać ze strony producenta: <http://www.adobe.com/>

### **13. Jak sprawdzić aktualne saldo?**

Saldo jest widoczne w oknie, które pojawia się po zalogowaniu do Mojej Polenergii – zarówno w przypadku korzystania z Mojej Polenergii w przeglądarce, jak i w aplikacji.

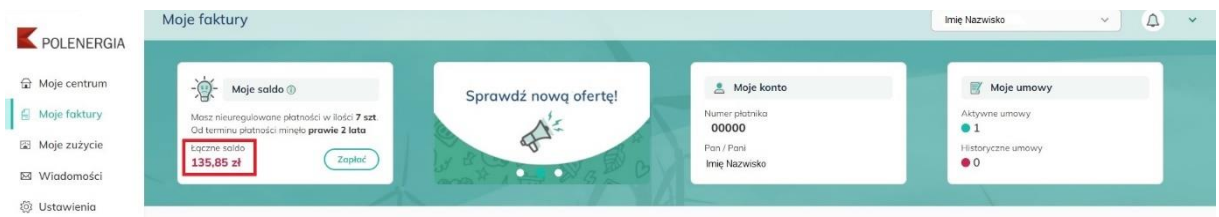

W pozycji "Łączne saldo" znajduje się informacja o stanie Twoich rozliczeń z Polenergią Dystrybucja. Na saldo składają się **wszystkie dokumenty do zapłaty** - zarówno te, których termin płatności już upłynął, jak i bieżące.

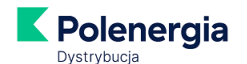

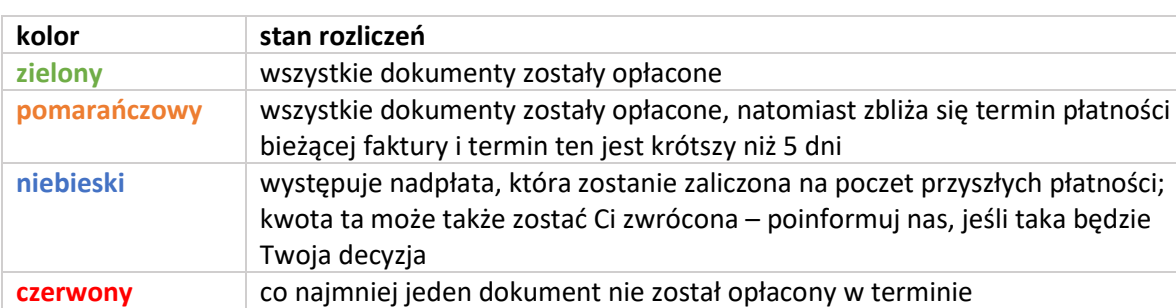

### **Kolor kwoty wskaże Ci, jaki jest stan rozliczeń**:

W przypadku korzystania z Mojej Polenergii w przeglądarce informację o tym, które dokumenty są niezapłacone, znajdziesz pod informacją o saldzie zarówno na podstronie "Moje centrum", jak i "Moje faktury".

Dodatkowo na podstronie "**Moje faktury**" znajdziesz podział na **dokumenty do zapłaty** oraz **dokumenty zapłacone**:

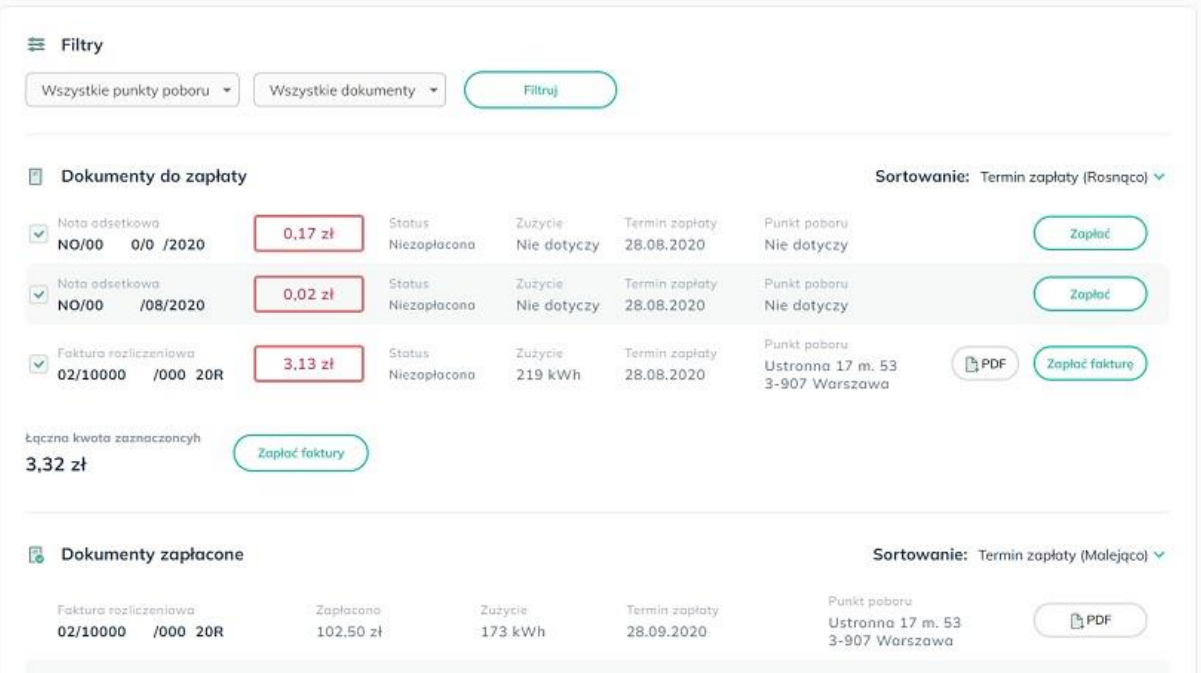

**W przypadku korzystania z aplikacji Moja Polenergia** informację o dokumentach opłaconych i dokumentach do zapłaty znajdziesz pod przyciskiem "Faktury"

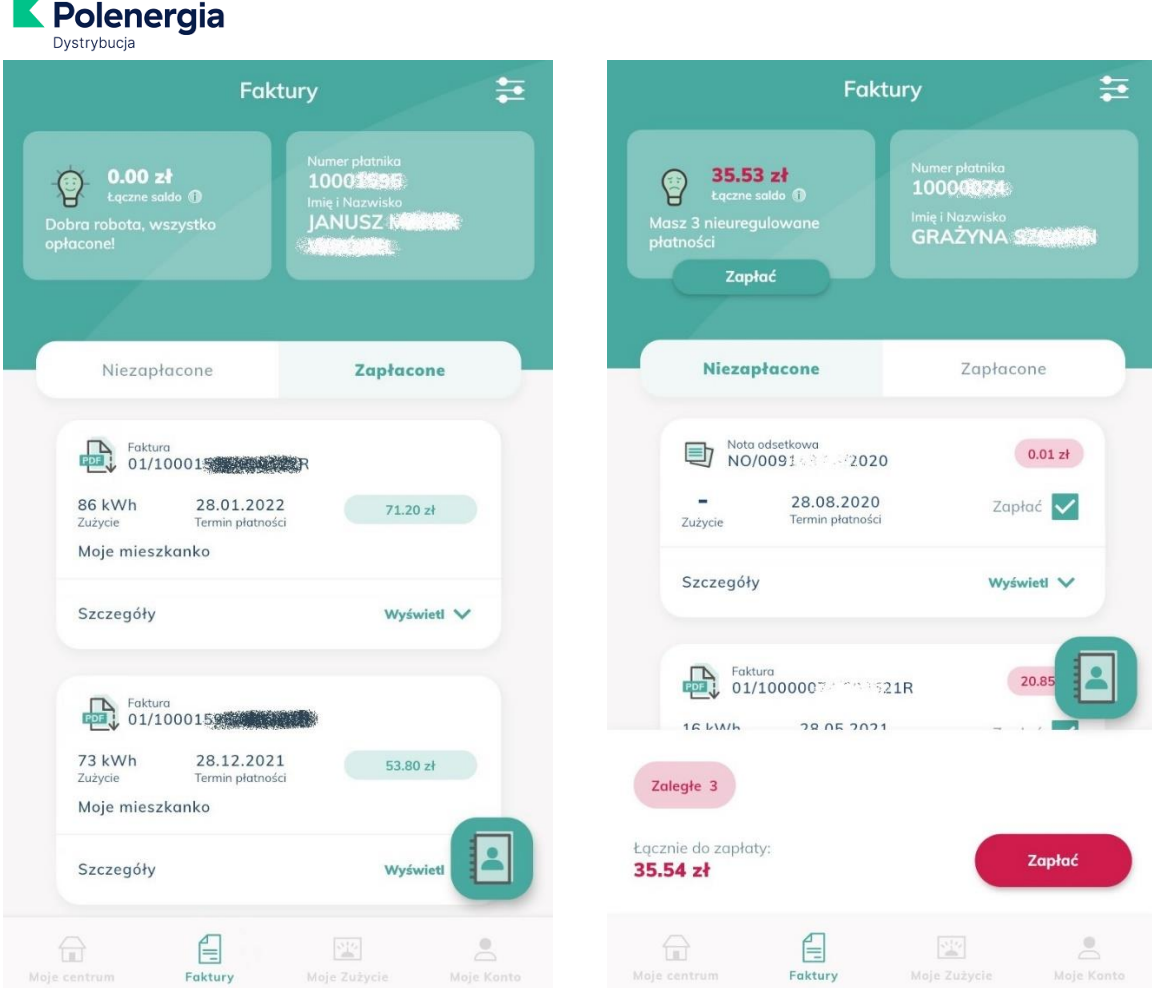

# **14. Jak opłacać rachunki?**

W przypadku korzystania z Mojej Polenergii w przeglądarce z menu głównego (po lewej stronie) wybierz "Moje faktury". Pojawi się sekcja "Dokumenty do zapłaty". Jeśli wszystkie dokumenty są opłacone zobaczysz komunikat: "Wszystkie dokumenty zapłacone. Dziękujemy".

Jeśli masz nieopłacone dokumenty (zaległe lub bieżące) – zobaczysz je tutaj:

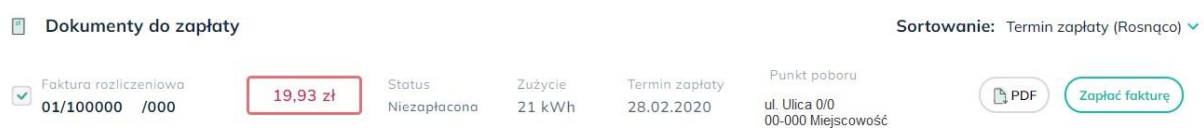

Wybierając przycisk "PDF" możesz otworzyć dokument i przeanalizować wskazane na nim kwoty. W celu opłacenia wybranego dokumentu wybierz przycisk "Zapłać fakturę".

Jeśli chcesz opłacić kilka dokumentów jednocześnie – wskaż je i wybierz przycisk "Zapłać faktury":

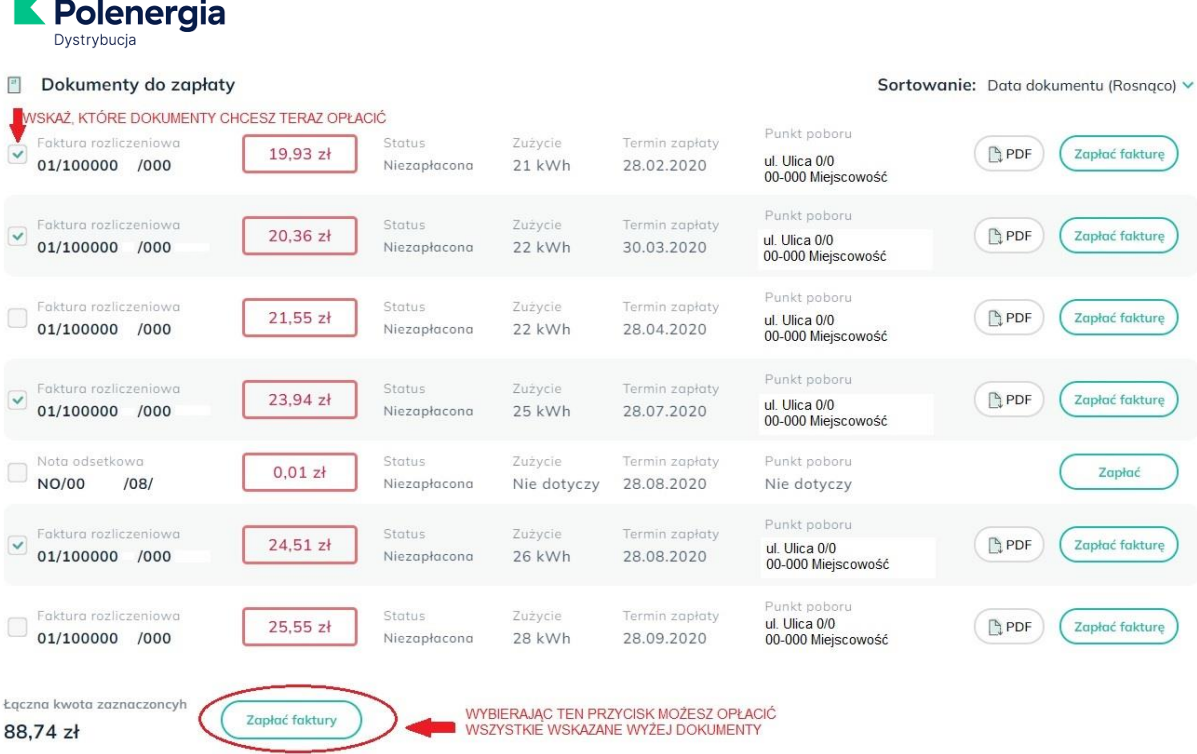

Po wybraniu przycisku "Zapłać fakturę" lub "Zapłać faktury" nastąpi przekierowanie do bramki operatora płatności - firmy Blue Media. Z tytułu świadczenia usług przez Blue Media mogą być pobierane opłaty. Każdorazowo przed skorzystaniem z usług obsługi płatności online otrzymasz informację o wysokości opłaty.

Maksymalna wysokość́kwoty objętej jedną transakcją nie może przekroczyć́równowartości 1 000 Euro (przy zastosowaniu średniego kursu NBP obowiązującego w dniu dokonywania transakcji).

**Możesz opłacić rachunki także z poziomu aplikacji** mobilnej Moja Polenergia. Odbywa się to analogicznie jak poprzez witrynę internetową.

### **15. Skąd mam wiedzieć, że pojawił się nowy dokument dotyczący płatności?**

Możemy przesłać taką informacje na Twój adres e-mail. Wystarczy, że zaznaczysz stosowną zgodę w e-boku Moja Polenergia.

W przypadku korzystania z Mojej Polenergii w przeglądarce z menu głównego (po lewej stronie) wybierz "Ustawienia" i odszukaj sekcję "Powiadomienia E-mail". Przesuń w prawo suwak przy "Powiadomieniu o nowej fakturze". Jeśli chcesz będziemy Ci także przypominać o zbliżającym się terminie płatności, o upływie terminu płatności, o zaległościach płatniczych.

Pozostań z nami w kontakcie – przesuń suwak także przy "Powiadomieniu o nowej wiadomości"!

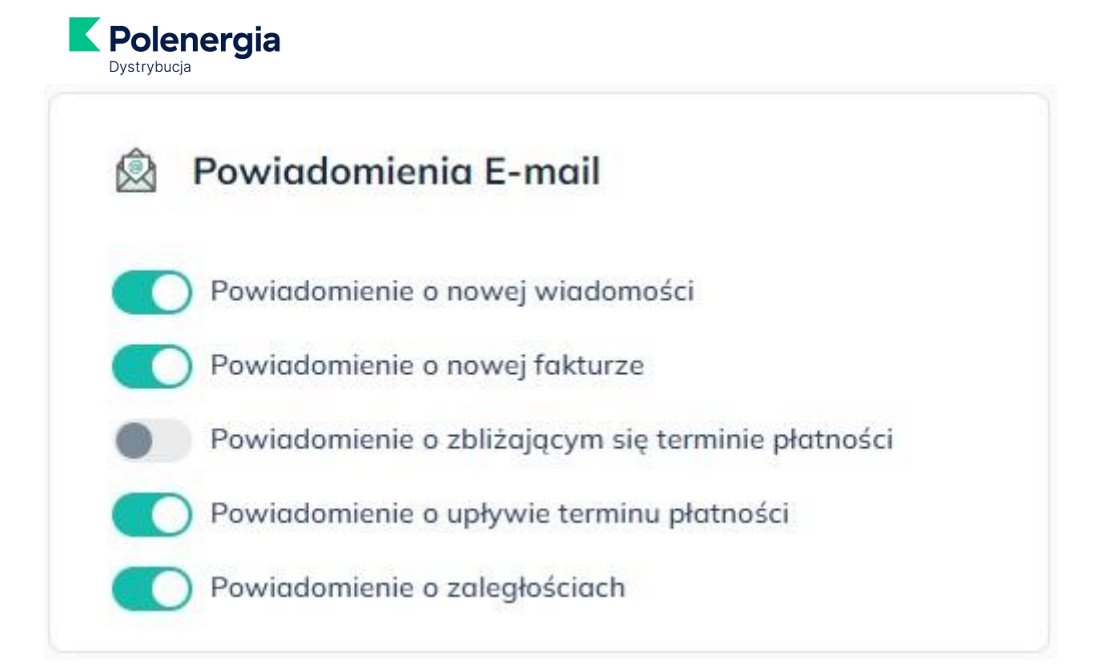

**W przypadku korzystania z aplikacji Moja Polenergia** możesz wybrać otrzymywanie powiadomień zarówno przez pocztę elektroniczną, jak i przez samą aplikację.

W aplikacji Moja Polenergia wybierz "Moje Konto" -> "Ustawienia" -> "Powiadomienia" i zaznacz "Powiadomienie o nowej fakturze przez e-mail" i/lub "Powiadomienia o nowej fakturze przez aplikację".

 $\angle$ 

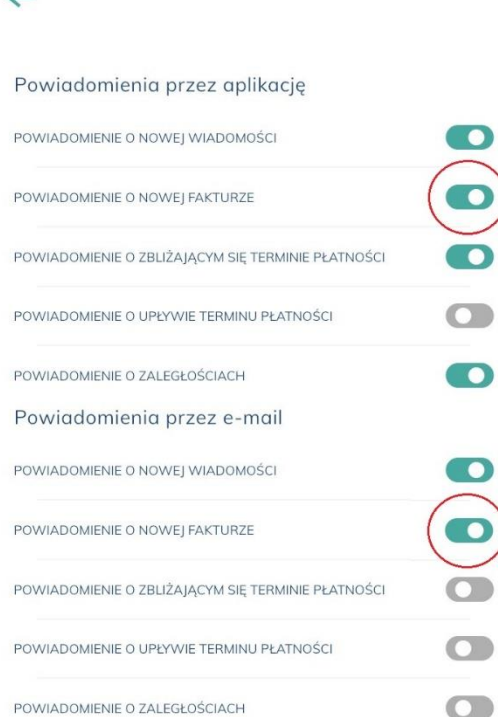

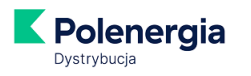

# **16. Jak mogę sprawdzić ile prądu zużywam?**

W przypadku korzystania z Mojej Polenergii w przeglądarce w menu głównym (po lewej stronie) wybierz "Moje zużycie". Raport pokazuje zużycie z bieżącego i ubiegłego roku.

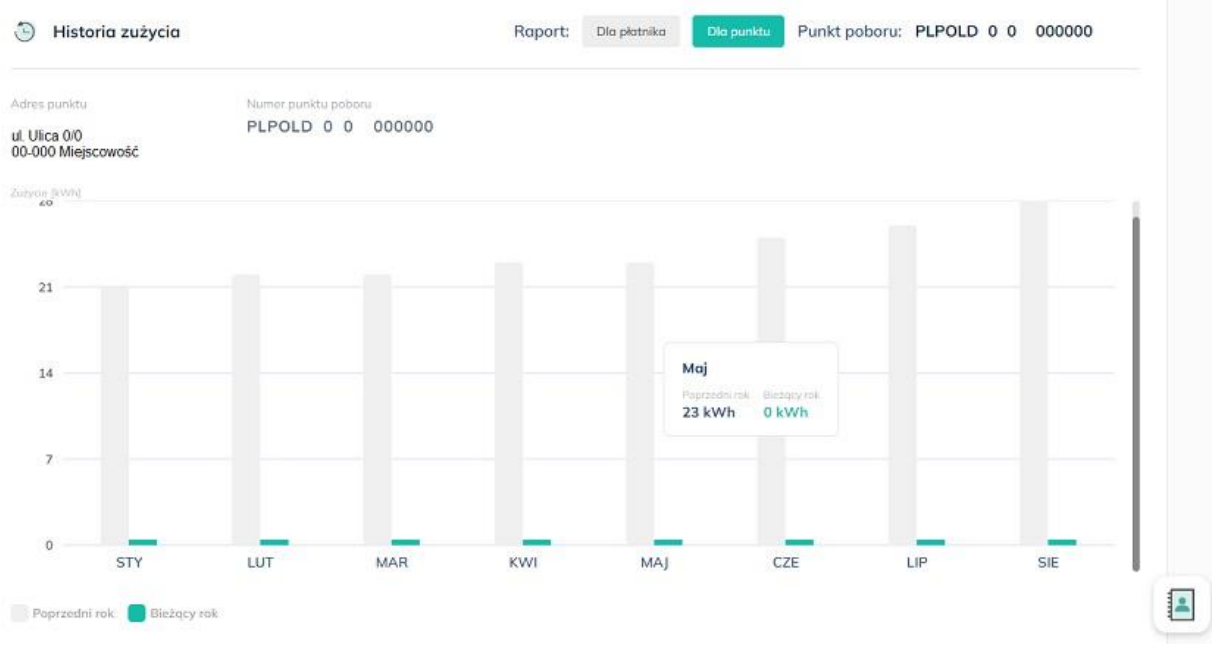

Jeśli do jednego numeru płatnika masz przypisanych kilka punktów poboru\* (np. w kilku lokalizacjach), możesz sprawdzić łączne zużycie prądu wybierając "Raport dla płatnika". Jeśli chcesz przeanalizować zużycie dla danego punktu poboru – wybierz "Raport dla punktu".

*\*punkt poboru oznacza miejsce, do którego doprowadzana jest energia elektryczna*

W analogiczny sposób sprawdzisz zużycie **w aplikacji** Moja Polenergia:

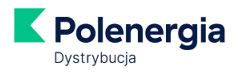

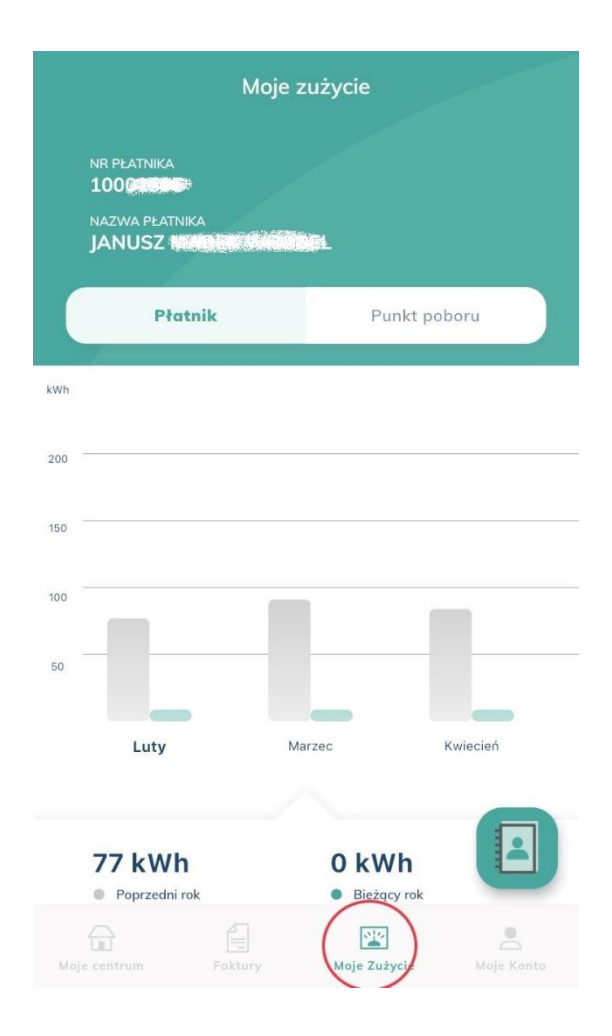

# **17. Czy muszę się logować do Mojej Polenergii zawsze, gdy chcę zobaczyć fakturę?**

Nie, to nie jest niezbędne. Sprawdź zapisy umowy – jeśli zamówiłeś/zamówiłaś fakturę w wersji elektronicznej (czyli plik w formacie .pdf) – będziesz ją otrzymywać od nas co miesiąc na wybrany przez Ciebie adres e-mail. Jeśli nie – e-fakturę możesz aktywować w e-boku Moja Polenergia.

### **18. Jak aktywować e-fakturę w Mojej Polenergii?**

W przypadku korzystania z Mojej Polenergii w przeglądarce w menu głównym (po lewej stronie) wybierz "Moje centrum", a następnie znajdź sekcję "Moje umowy" i wybierz przycisk "Aktywuj e-fakturę" lub "Zmień":

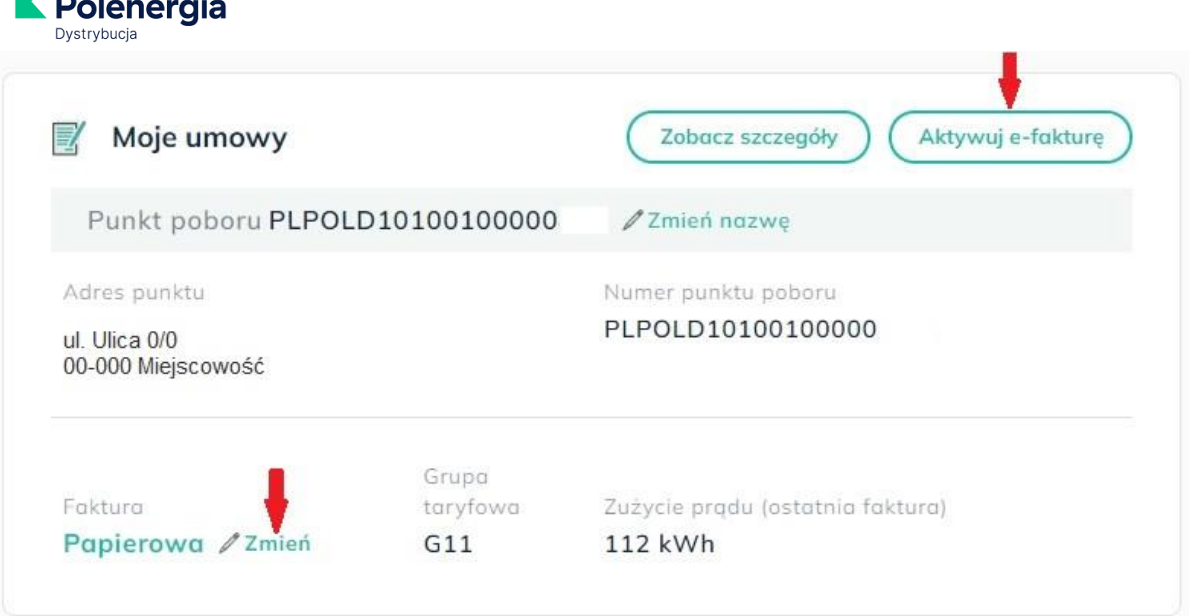

Pojawi się okno, w którym należy podać adres e-mail do wysyłki faktur. To może być dowolny, wybrany przez Ciebie adres.

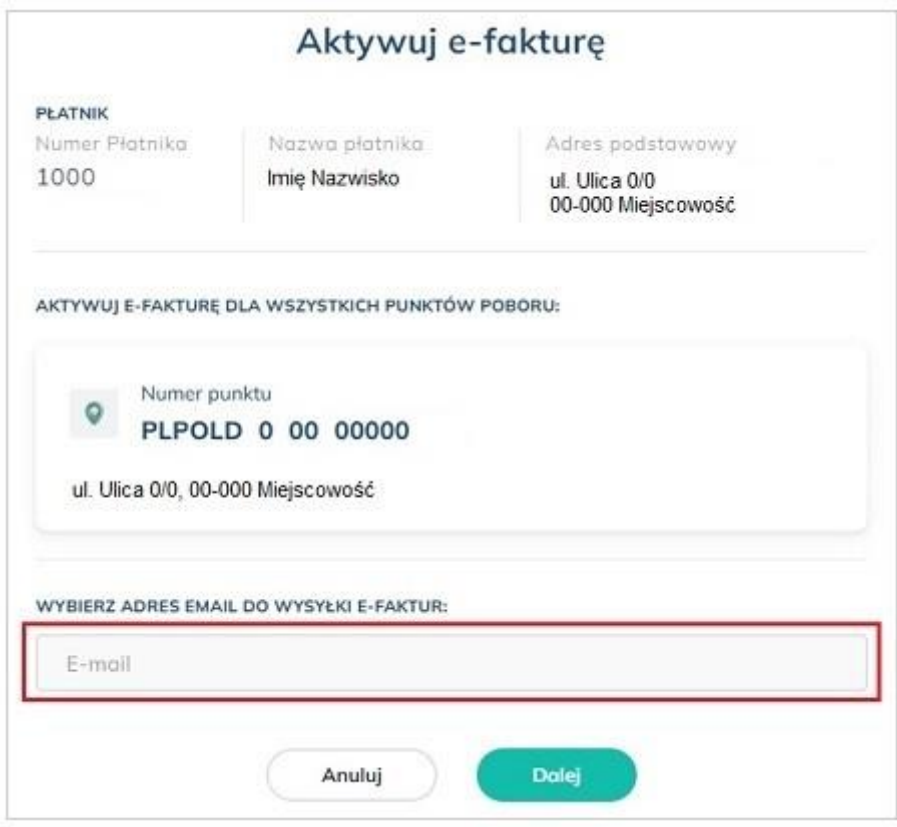

Po wybraniu przycisku "Dalej" pojawi się okno:

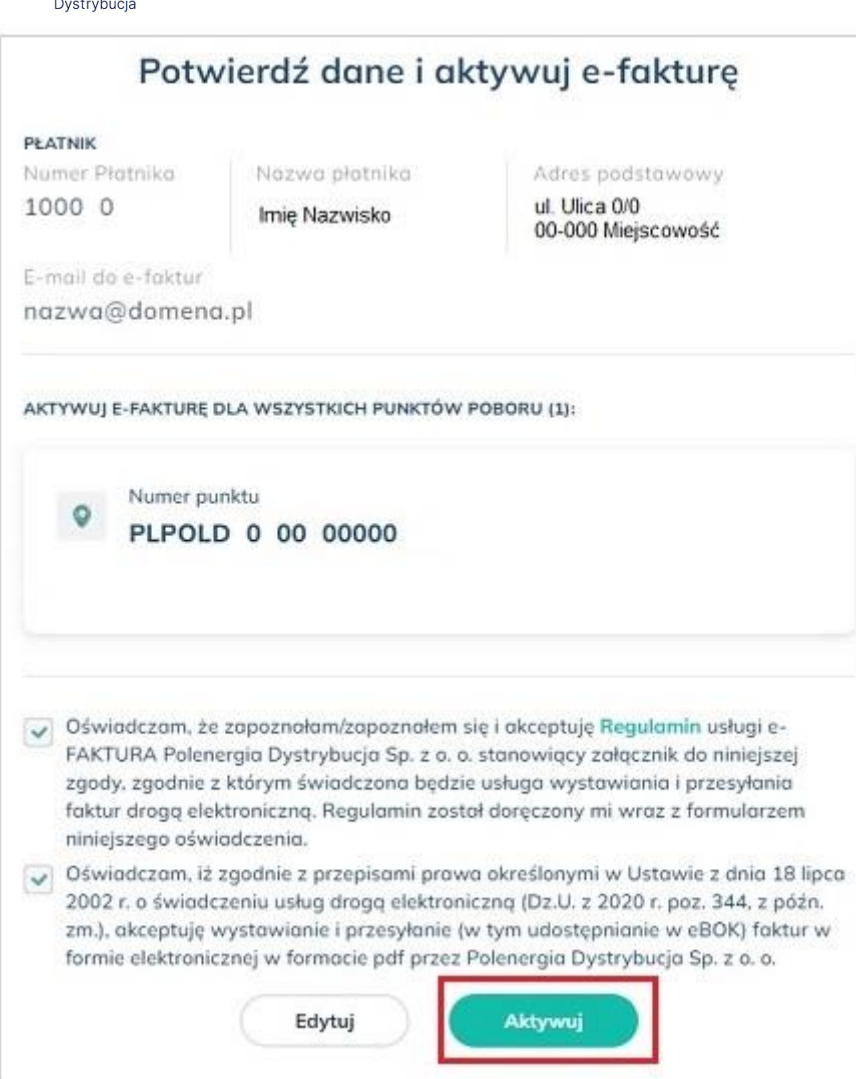

Polenergia

Zapoznaj się z regulaminem usługi e-faktura oraz zaznacz oświadczenia, a następnie wybierz przycisk "Aktywuj". Na podany przy rejestracji do Mojej Polenergii adres e-mail wyślemy potwierdzenie aktywacji usługi wraz z jej regulaminem.

W przypadku aktywacji e-faktury w aplikacji Moja Polenergia na stronie startowej - czyli "Moja Polenergia" - wybierz przycisk zaznaczony na zdjęciu poniżej:

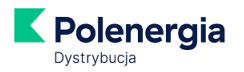

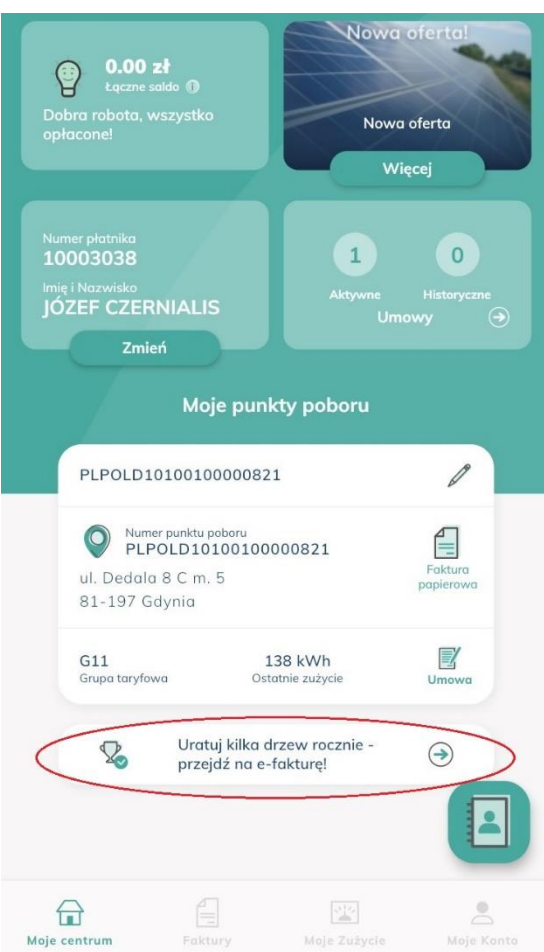

Dalsze postępowanie – jak w wersji przeglądarkowej Mojej Polenergii.

# **19. Jak mogę zmienić swoje dane (adres e-mail kontaktowy, adres e-mail do wysyłki faktur, adres korespondencyjny itp.)?**

W przypadku korzystania z Mojej Polenergii w przeglądarce w menu głównym (po lewej stronie) wybierz "Ustawienia". Pojawi się okno:

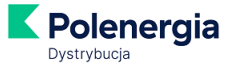

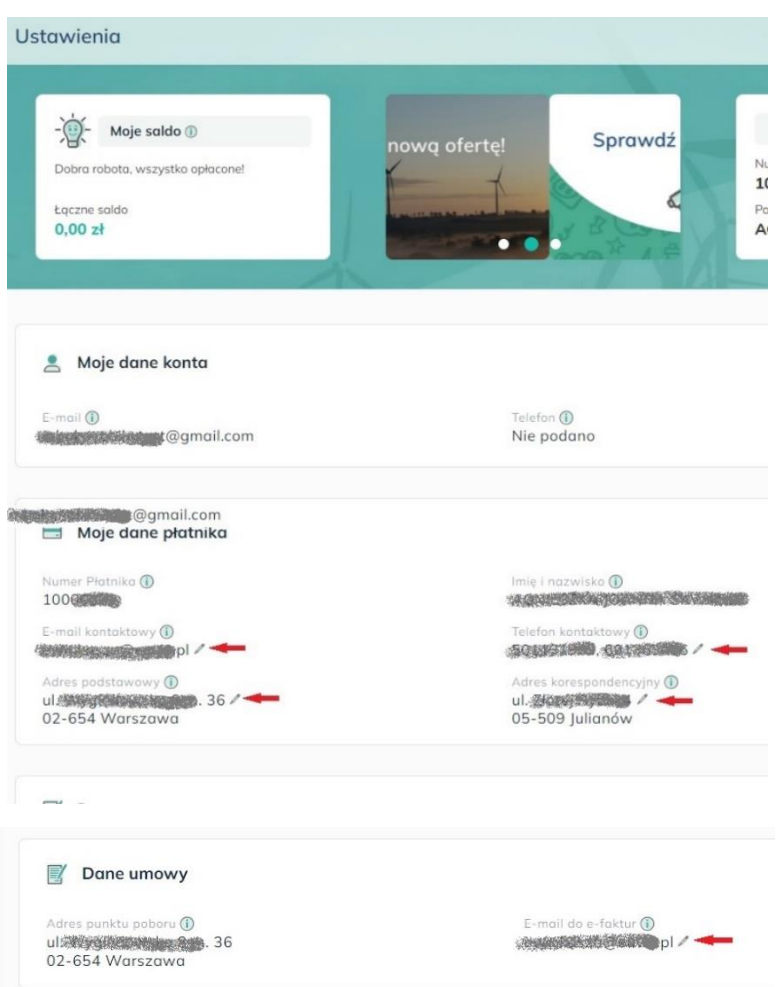

W przypadku zmiany danych z poziomu aplikacji Moja Polenergia wybierz "Moje Konto" -> "Ustawienia" -> "Moje konto i dane płatnika":

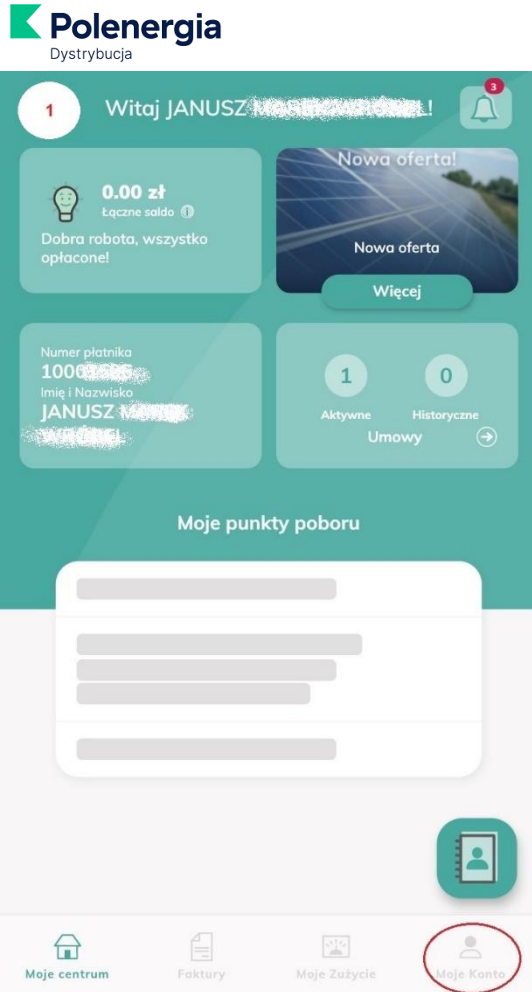

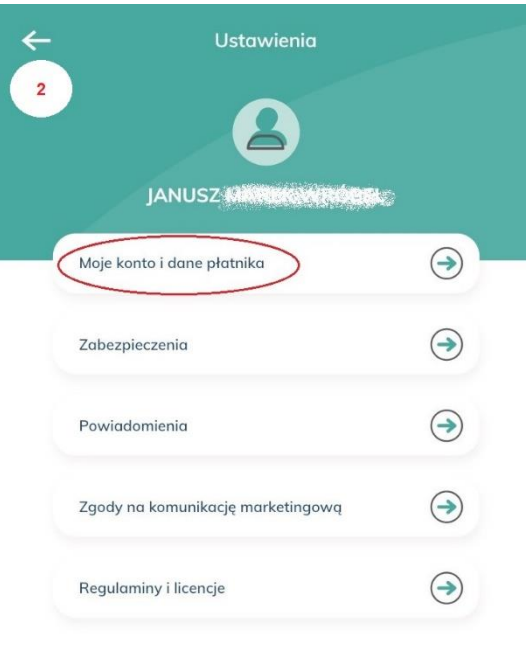

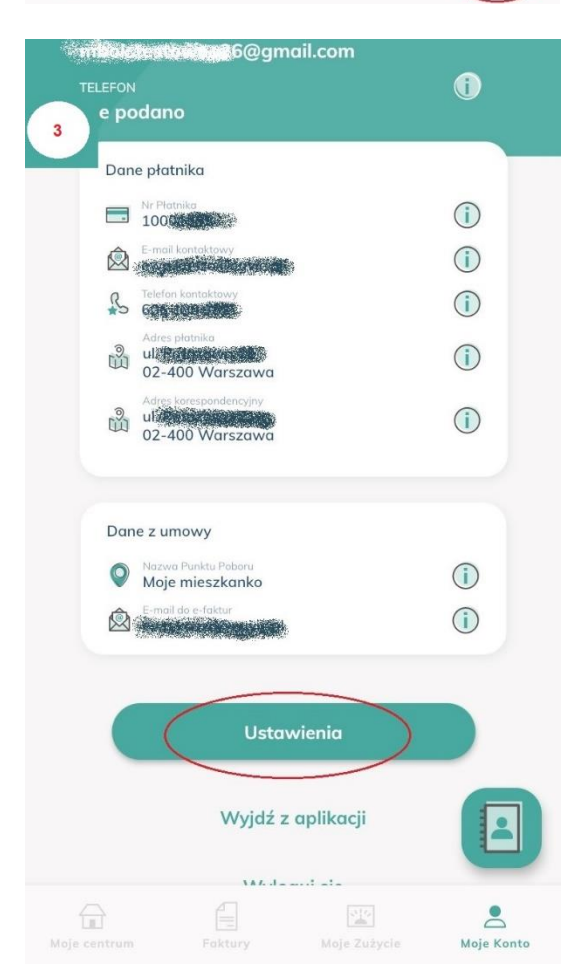

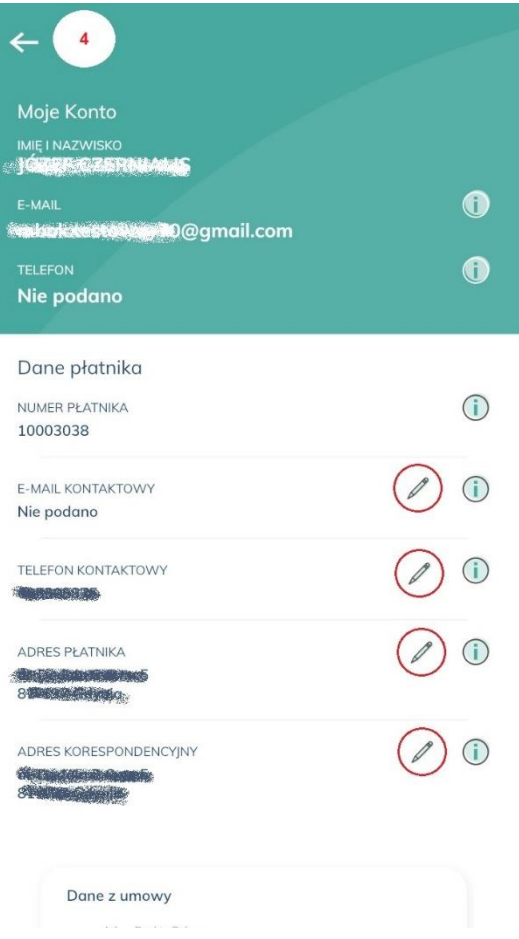

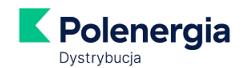

Zmiany danych możesz dokonać wszędzie tam, gdzie jest ikonka ołówka – zarówno na stronie internetowej, jak i w aplikacji.

#### **20. Jak szybko będę obsługiwany/obsługiwana poprzez serwis?**

Serwis Moja Polenergia jest dostępny dla Użytkowników przez 24 godziny na dobę, przez 7 dni w tygodniu z wyłączeniem przerw związanych z aktualizacją danych oraz przerw serwisowych. Zastrzegamy sobie możliwość dokonywania przerw w dostępie do serwisu w związku z koniecznością przeprowadzenia okresowej aktualizacji danych i konserwacji.

Dokładamy wszelkich starań, aby wymiana danych pomiędzy serwisem Moja Polenergia, a naszymi systemami rozliczeniowymi dokonywana była w trybie on-line, zaś w sytuacjach awaryjnych nie rzadziej niż raz na 5 dni roboczych. Wszystkie dane, które nasz Klient wprowadza do serwisu oraz otrzymuje poprzez serwis (w tym także podczas procesu rejestracji) mogą być widoczne z opóźnieniem wynikającym z terminów aktualizacji danych.

Czasem właściwym dla serwisu jest czas właściwy dla terytorium Polski.